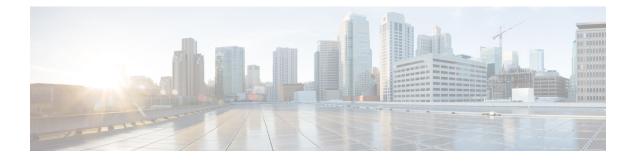

# **Cisco IOS XE Installation Methods**

This chapter contains the following sections:

- Bundle Mode versus Install Mode, on page 1
- Installing the Software using install Commands, on page 1
- Restrictions for Installing the Software Using install Commands, on page 2
- Information About Installing the Software Using install Commands, on page 2
- Configuration Examples, on page 11
- Troubleshooting Software Installation Using install Commands, on page 17

# **Bundle Mode versus Install Mode**

Cisco IOS XE running on IoT routers has typically made use of the Bundle boot mode. Bundle boot mode is also known as Consolidated boot, and uses a single compressed image. The typical naming convention is cyproduct>-universalk9.

This mode provides a consolidated boot process, using local (hard disk, flash) or remote (TFTP) .bin image. Booting via a .bin image means that the router would first have to uncompress the image before booting from it. This led to a longer period of time for the router to boot.

To upgrade the router to a new version of IOS XE, you would point the "boot system" to a new software image. This method is well known and details are available in your products configuration guide.

Starting with IOS XE release 17.9.1, a new boot mode called Install mode has been added to the IoT routers. Install mode uses packages loaded into bootflash, which are read by a packages.conf file. This method provides more control over the software installation process.

Install mode requires more room in bootflash: for the files. The packages are slightly larger than the .bin images, and they vary per product in size.

# Installing the Software using install Commands

From Cisco IOS XE 17.9.1, Cisco IoT routers are shipped in install mode by default. Users can boot the platform, and upgrade or downgrade to Cisco IOS XE software versions using a set of **install** commands.

# **Restrictions for Installing the Software Using install Commands**

- Install mode requires a reboot of the system.
- SMU installation was supported in both bundle boot and install mode. From Cisco IOS XE Release 17.9.x, SMU installation will be stopped if the router is booted up in bundle mode. If the router is booted up in install mode, SMU installation will keep working as it is in previous releases.

# Information About Installing the Software Using install Commands

From the Cisco IOS XE 17.9.1 release, IoT routers will be shipped in install mode instead of bundle mode. So any new router from the factory will boot up in install mode.

Existing installations using previous releases of IOS XE have the option to continue to use their device in Bundle mode if they wish to. Or they can convert their device to Install mode.

Install mode is applicable to both autonomous mode and controller mode.

A new release can be installed in Install mode using vManage.

The following table describes the differences between Bundle mode and Install mode:

#### Table 1: Bundle Mode vs Install Mode

| Bundle Mode                                                                                                    | Install Mode                                                                                                    |
|----------------------------------------------------------------------------------------------------|----------------------------------------------------------------------------------------------------|
| This mode provides a consolidated boot process, using local (hard disk, flash) or remote (TFTP) .bin image.                                                                                        | This mode uses the local (bootflash) packages.conf file for the boot process.                                                                            |
| This mode uses a single .bin file.                                                                                                    | .bin file is replaced with expanded .pkg files in this mode.                                                                                             |
| CLI:                                                                                                    | CLI:                                                                                                    |
| Router(config) #boot system bootflash: <filename></filename>                                                                                                    | <pre>#install add file bootflash: [activate commit]</pre>                                                                                                |
| To upgrade in this mode, point the boot system to the new image.                                                                                                    | To upgrade in this mode, use the <b>install</b> commands.                                                                                                |
| Image Auto-Upgrade: When a new Field-Replaceable Unit (FRU) is inserted in a modular chassis, manual intervention is required to get the new FRU running with the same version as the active FRUs. | Image Auto-Upgrade: When a new FRU is inserted in a modular chassis, the joining FRU is auto-upgraded to the image version in sync with the active FRUs. |
| Rollback: Rollback to the previous image with multiple Software<br>Maintenance Updates (SMUs) may require multiple reloads.                                                                        | Rollback: Enables rollback to an earlier version of Cisco IOS XE software, including multiple patches in single reload.                                  |

## **Install Mode Process Flow**

The install mode process flow comprises three commands to perform installation and upgrade of software on platforms- install add, install activate, and install commit.

The following flow chart explains the install process with install commands:

Process with Install Commit

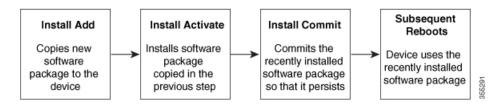

The **install add** command copies the software package from a local or remote location to the platform. The command extracts individual components of the .package file into subpackages and packages.conf files. It also validates the file to ensure that the image file is specific to the platform on which it is being installed.

The location of the software package can be in several places, as shown in the output of the following command:

```
IR1831#install add file ?
bootflash: Package name
crashinfo: Package name
flash: Package name
ftp: Package name
http: Package name
pram: Package name
rcp: Package name
scp: Package name
sftp: Package name
tftp: Package name
```

The **install activate** command performs the required validations and provisions the packages previously added using the **install add** command. It also triggers a system reload.

The **install commit** command confirms the packages previously activated using the **install activate** command, and makes the updates persistent over reloads.

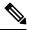

Note

Installing an update replaces any previously installed software image. At any time, only one image can be installed in a device.

The following set of install commands is available:

| Command          | Syntax                                           | Purpose                                                                                                    |
|------------------|--------------------------------------------------|----------------------------------------------------------------------------------------------------|
| install add      | <b>install add file</b><br>location:filename.bin | Copies the contents of the image,<br>package, and SMUs to the software<br>repository. File location may be<br>local or remote. This command<br>does the following:                                                                |
|                  |                                                  | • Validates the file-checksum, platform compatibility checks, and so on.                                                                                                    |
|                  |                                                  | • Extracts individual<br>components of the package<br>into subpackages and<br>packages.conf                                                                                                    |
|                  |                                                  | • Copies the image into the local inventory and makes it available for the next steps.                                                                                                    |
| install activate | install activate                                 | Activates the package added using the <b>install add</b> command.                                                                                                    |
|                  |                                                  | • Use the <b>show install</b><br><b>summary</b> command to see<br>which image is inactive. This<br>image will get activated.                                                                                                    |
|                  |                                                  | • System reloads on executing<br>this command. Confirm if you<br>want to proceed with the<br>activation. Use this command<br>with the <b>prompt-level none</b><br>keyword to automatically<br>ignore any confirmation<br>prompts. |

#### Table 2: List of install Commands

| Command                             | Syntax                                         | Purpose                                                                                                    |
|-------------------------------------|------------------------------------------------|----------------------------------------------------------------------------------------------------|
| (install activate) auto abort-timer | install activate auto-abort timer<br><30-1200> | The <b>auto-abort timer</b> starts<br>automatically, with a default value<br>of 120 minutes. If the <b>install</b><br><b>commit</b> command is not executed<br>within the time provided, the<br>activation process is terminated,<br>and the system returns to the<br>last-committed state. |
|                                     |                                                | • You can change the time value while executing the <b>install activate</b> command.                                                                                                    |
|                                     |                                                | • The <b>install commit</b> command stops the timer, and continues the installation process.                                                                                                    |
|                                     |                                                | • The install activate<br>auto-abort timer stop<br>command stops the timer<br>without committing the<br>package.                                                                                                    |
|                                     |                                                | • Use this command with the <b>prompt-level none</b> keyword to automatically ignore any confirmation prompts.                                                                                                    |
|                                     |                                                | • This command is valid only in the three-step install variant.                                                                                                    |
| install commit                      | install commit                                 | Commits the package activated<br>using the <b>install activate</b><br>command, and makes it persistent<br>over reloads.                                                                                                    |
|                                     |                                                | • Use the <b>show install</b><br><b>summary</b> command to see<br>which image is uncommitted.<br>This image will get<br>committed.                                                                                                    |

| Command             | Syntax                                                     | Purpose                                                                                                    |
|---------------------|------------------------------------------------------------|----------------------------------------------------------------------------------------------------|
| install abort       | install abort                                              | Terminates the installation and<br>returns the system to the<br>last-committed state.                                                                                                    |
|                     |                                                            | • This command is applicable<br>only when the package is in<br>activated status (uncommitted<br>state).                                                                                   |
|                     |                                                            | • If you have already committed<br>the image using the <b>install</b><br><b>commit</b> command, use the<br><b>install rollback to</b> command<br>to return to the preferred<br>version.   |
| install remove      | install remove {file <filename>  <br/>inactive}</filename> | Deletes inactive packages from the platform repository. Use this command to free up space.                                                                                                |
|                     |                                                            | • file: Removes specified files.                                                                                                    |
|                     |                                                            | • <b>inactive</b> : Removes all the inactive files.                                                                                                    |
| install rollback to | install rollback to {base   label  <br>committed   id}     | Rolls back the software set to a<br>saved installation point or to the<br>last-committed installation point.<br>The following are the<br>characteristics of this command:                 |
|                     |                                                            | • Requires reload.                                                                                                    |
|                     |                                                            | • Is applicable only when the package is in committed state.                                                                                                    |
|                     |                                                            | • Use this command with the <b>prompt-level none</b> keyword to automatically ignore any confirmation prompts.                                                                            |
|                     |                                                            | Note If you are performing<br>install rollback to a<br>previous image, the<br>previous image must<br>be installed in install<br>mode. Only SMU<br>rollback is possible in<br>bundle mode. |

| Command            | Syntax                                               | Purpose                                                                                                    |
|--------------------|------------------------------------------------------|----------------------------------------------------------------------------------------------------|
| install deactivate | install deactivate file <i><filename></filename></i> | <ul> <li>Removes a package from the platform repository. This command is supported only for SMUs.</li> <li>Use this command with the <b>prompt-level none</b> keyword to automatically ignore any confirmation prompts.</li> </ul> |

The following show commands are also available:

#### Table 3: List of show Commands

| Command                  | Syntax                                                                            | Purpose                                                                                                    |
|--------------------------|-----------------------------------------------------------------------------------|----------------------------------------------------------------------------------------------------|
| show install log         | show install log                                                                  | Provides the history and details of<br>all install operations that have been<br>performed since the platform was<br>booted. |
| show install package     | show install package <filename></filename>                                        | Provides details about the .pkg/.bin file that is specified.                                                                |
| show install summary     | show install summary                                                              | Provides an overview of the image versions and their corresponding install states.                                          |
| show install active      | show install active                                                               | Provides information about the active packages.                                                                             |
| show install inactive    | show install inactive                                                             | Provides information about the inactive packages.                                                                           |
| show install committed   | show install committed                                                            | Provides information about the committed packages.                                                                          |
| show install uncommitted | show install uncommitted                                                          | Provides information about uncommitted packages.                                                                            |
| show install rollback    | show install rollback {point-id  <br>label}                                       | Displays the package associated with a saved installation point.                                                            |
| show version             | show version [rp-slot] [installed<br>[user-interface]   provisioned  <br>running] | Displays information about the<br>current package, along with<br>hardware and platform information.                         |

## **Booting the Platform in Install Mode**

You can install, activate, and commit a software package using a single command (one-step install) or multiple separate commands (three-step install).

If the platform is working in bundle mode, the one-step install procedure must be used to initially convert the platform from bundle mode to install mode. Subsequent installs and upgrades on the platform can be done with either one-step or three-step variants.

You can see how your device is set up to boot by using the **show romvar** and **show bootvar** commands.

```
Router#show romvar
ROMMON variables:
PS1 = rommon ! >
CM = IR1100
DEVICE MANAGED MODE = autonomous
LICENSE SUITE =
RET 2 RTS =
THRPUT = 250
BOOT = flash:packages.conf,12;
LICENSE BOOT LEVEL = network-advantage,all:IR1101;
BST = 0
RET 2 RCALTS =
RANDOM NUM = 212626522
Router#
Router#show bootvar
BOOT variable = flash:packages.conf,12;
CONFIG FILE variable does not exist
BOOTLDR variable does not exist
Configuration register is 0x2102
Standby not ready to show bootvar
Router#
```

## One-Step Installation OR Converting from Bundle Mode to Install Mode

Note

• All the CLI actions (for example, add, activate, and so on) are executed.

- The configuration save prompt will appear if an unsaved configuration is detected.
- The reload prompt will appear after the second step in this workflow. Use the **prompt-level none** keyword to automatically ignore the confirmation prompts.
- If the prompt-level is set to None, and there is an unsaved configuration, the install fails. You must save the configuration before reissuing the command.

Use the one-step install procedure described below to convert a platform running in bundle boot mode to install mode. After the command is executed, the platform reboots in install boot mode.

Later, the one-step install procedure can also be used to upgrade the platform.

This procedure uses the **install add file activate commit** command in privileged EXEC mode to install a software package, and to upgrade the platform to a new version.

#### Procedure

|        | Command or Action                                                                                                    | Purpose                                                                                                    |
|--------|----------------------------------------------------------------------------------------------------|----------------------------------------------------------------------------------------------------|
| Step 1 | enable<br>Example:<br>Device>enable                                                                                                    | Enables privileged EXEC mode. Enter your password, if prompted.                                                                                                    |
| Step 2 | <pre>install add file location: filename [activate commit] Example: Device#install add file bootflash:<router_image>.SSA.bin activate commit</router_image></pre> | Copies the software install package from a local or remote<br>location (through FTP, HTTP, HTTPs, or TFTP) to the<br>platform and extracts the individual components of the<br>.package file into subpackages and packages.conf files. It<br>also performs a validation and compatibility check for the<br>platform and image versions, activates the package, and<br>commits the package to make it persistent across reloads.<br>The platform reloads after this command is run. |
| Step 3 | exit<br>Example:<br>Device#exit                                                                                                    | Exits privileged EXEC mode and returns to user EXEC mode.                                                                                                    |

# **Three-Step Installation**

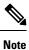

• All the CLI actions (for example, add, activate, and so on) are executed.

- The configuration save prompt will appear if an unsaved configuration is detected.
- The reload prompt will appear after the install activate step in this workflow. Use the **prompt-level none** keyword to automatically ignore the confirmation prompts.

The three-step installation procedure can be used only after the platform is in install mode. This option provides more flexibility and control to the customer during installation.

This procedure uses individual **install add**, **install activate**, and **install commit** commands for installing a software package, and to upgrade the platform to a new version.

|        | Command or Action                   | Purpose                                                                                                    |
|--------|-------------------------------------|----------------------------------------------------------------------------------------------------|
| Step 1 | enable                              | Enables privileged EXEC mode. Enter your password, if                                                                                                    |
|        | Example:                            | prompted.                                                                                                    |
|        | Device> <b>enable</b>               |                                                                                                    |
| Step 2 | install add file location: filename | Copies the software install package from a remote location                                                                                                    |
|        | Example:                            | (through FTP, HTTP, HTTPs, or TFTP) to the platform,<br>and extracts the individual components of the .package<br>file into subpackages and packages.conf files. |

#### Procedure

|         | Command or Action                                                | Purpose                                                                                                    |
|---------|------------------------------------------------------------------|----------------------------------------------------------------------------------------------------|
|         | Device#install add file                                          |                                                                                                    |
|         | bootflash: <router_image>.SSA.bin</router_image>                 |                                                                                                    |
| Step 3  | show install summary                                             | (Optional) Provides an overview of the image versions<br>and their corresponding install state.                                                                                                    |
|         | Example:                                                         | and their corresponding instan state.                                                                                                    |
|         | Device#show install summary                                      |                                                                                                    |
| Step 4  | <pre>install activate auto-abort-timer <time></time></pre>       | Activates the previously added package and reloads the                                                                                                    |
|         | Example:                                                         | platform.                                                                                                    |
|         | Device# install activate auto-abort-timer 120                    | • When doing a full software install, do not provide a package filename.                                                                                                    |
|         |                                                                  | • In the three-step variant, <b>auto-abort-timer</b> starts<br>automatically with the <b>install activate</b> command; the<br>default for the timer is 120 minutes. If the <b>install</b><br><b>commit</b> command is not run before the timer expires,<br>the install process is automatically terminated. The<br>platform reloads and boots up with the last committed<br>version. |
| Step 5  | install abort                                                    | (Optional) Terminates the software install activation and                                                                                                    |
|         | Example:                                                         | returns the platform to the last committed version.                                                                                                    |
|         | Device#install abort                                             | • Use this command only when the image is in activated state, and not when the image is in committed state.                                                                                                    |
| Step 6  | install commit                                                   | Commits the new package installation and makes the                                                                                                    |
|         | Example:                                                         | changes persistent over reloads.                                                                                                    |
|         | Device#install commit                                            |                                                                                                    |
| Step 7  | install rollback to committed                                    | (Optional) Rolls back the platform to the last committed                                                                                                    |
|         | Example:                                                         | state.                                                                                                    |
|         | Device#install rollback to committed                             |                                                                                                    |
| Step 8  | <pre>install remove {file filesystem: filename   inactive}</pre> | (Optional) Deletes software installation files.                                                                                                    |
|         | Example:                                                         | • file: Deletes a specific file                                                                                                    |
|         | Device#install remove inactive                                   | • <b>inactive</b> : Deletes all the unused and inactive installation files.                                                                                                    |
| Step 9  | show install summary                                             | (Optional) Displays information about the current state of                                                                                                    |
|         | Example:                                                         | the system. The output of this command varies according to the <b>install</b> commands run prior to this command.                                                                                                    |
|         | Device#show install summary                                      | to the <b>instan</b> commands run prior to this command.                                                                                                    |
| Step 10 | exit                                                             | Exits privileged EXEC mode and returns to user EXEC                                                                                                    |
|         | Example:                                                         | mode.                                                                                                    |
|         | Device# <b>exit</b>                                              |                                                                                                    |

## **Upgrading in Install Mode**

Use either the one-step installation or the three-step installation to upgrade the platform in install mode.

## **Downgrading in Install Mode**

Use the **install rollback** command to downgrade the platform to a previous version by pointing it to the appropriate image, provided the image you are downgrading to was installed in install mode.

The install rollback command reloads the platform and boots it with the previous image.

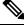

Note The install rollback command succeeds only if you have not removed the previous file using the install remove inactive command.

Alternatively, you can downgrade by installing the older image using the install commands.

## **Terminating a Software Installation**

You can terminate the activation of a software package in the following ways:

• When the platform reloads after activating a new image, the auto-abort-timer is triggered (in the three-step install variant). If the timer expires before issuing the **install commit** command, the installation process is terminated, and the platform reloads and boots with the last committed version of the software image.

Alternatively, use the **install auto-abort-timer stop** command to stop this timer, without using the **install commit** command. The new image remains uncommitted in this process.

• Using the **install abort** command returns the platform to the version that was running before installing the new software. Use this command before issuing the **install commit** command.

# **Configuration Examples**

This section shows examples of using install commands.

#### **One Step Installation**

The following is an example of the one-step installation or converting from bundle mode to install mode:

```
Router# install add file flash:irl101-universalk9.SSA.bin activate commit
install_add_activate_commit: START Mon May 30 20:45:11 UTC 2022
install_add: Adding IMG
--- Starting initial file syncing ---
Copying flash:irl101-universalk9.SSA.bin from R0 to R0
Info: Finished copying to the selected
Finished initial file syncing
--- Starting Add ---
Performing Add on all members
[1] Finished Add package(s) on R0
Checking status of Add on [R0]
```

```
Add: Passed on [R0]
Finished Add
Image added. Version: 17.09.01.0.157857
install activate: Activating IMG
Following packages shall be activated:
/flash/ir1101-mono-universalk9.SSA.pkg
/flash/ir1101-rpboot.SSA.pkg
This operation may require a reload of the system. Do you want to proceed? [y/n]\mathbf{y}
--- Starting Activate ---
Performing Activate on all members
Building configuration...
[OK] [1] Activate package(s) on R0
 [1] Finished Activate on R0
Checking status of Activate on [R0]
Activate: Passed on [R0]
Finished Activate
--- Starting Commit ---
Performing Commit on all members
[1] Commit package(s) on R0
[1] Finished Commit on R0
Checking status of Commit on [R0]
Commit: Passed on [R0]
Finished Commit operation
SUCCESS: install add activate commit Mon May 30 20:48:01 UTC 2022
%PMAN-5-EXITACTION: R0/0: pvp: Process manager is exiting: reload action requested
watchdog0: watchdog0: watchdog did not stop!
reboot: Restarting system
System Bootstrap, Version 3.3(REL), RELEASE SOFTWARE
Copyright (c) 1994-2021 by cisco Systems, Inc.
IR1101-K9 platform with 4169728 Kbytes of main memory
MCU Version - Bootloader: 4, App: 6
MCU is in application mode.
. . . . . . . .
Loading: bootflash:packages.conf
******
*****
%BOOT-5-OPMODE LOG: R0/0: binos: System booted in AUTONOMOUS mode
Press RETURN to get started!
Router# show install summary
[ R0 ] Installed Package(s) Information:
State (St): I - Inactive, U - Activated & Uncommitted,
          C - Activated & Committed, D - Deactivated & Uncommitted
_____
Type St Filename/Version
```

```
IMG C 17.09.01.0.157857
Auto abort timer: inactive
```

## **Three Step Installation**

The following is an example of the three-step installation.

#### Install Add

```
Router# install add file flash:ir1101-universalk9.17.09.01.SPA.bin
install_add: START Tue May 31 01:35:40 UTC 2022
install_add: Adding IMG
--- Starting initial file syncing ---
Copying flash:ir1101-universalk9.17.09.01.SPA.bin from R0 to R0
Info: Finished copying to the selected
Finished initial file syncing
```

```
--- Starting Add ---
Performing Add on all members
[1] Finished Add package(s) on R0
Checking status of Add on [R0]
Add: Passed on [R0]
Finished Add
```

Image added. Version: 17.09.01.0.1

```
SUCCESS: install_add /flash1/ir1101-universalk9.17.09.01.SPA.bin Tue May 31 01:37:10 UTC 2022
Router#
```

```
Router# show install summary
[ R0 ] Installed Package(s) Information:
State (St): I - Inactive, U - Activated & Uncommitted,
C - Activated & Committed, D - Deactivated & Uncommitted
Type St Filename/Version
IMG I 17.09.01.0.1
Auto abort timer: inactive
```

#### Install Activate

```
Router#install activate
install_activate: START Tue May 31 01:37:14 UTC 2022
install_activate: Activating IMG
Following packages shall be activated:
/flash/ir1101-mono-universalk9_iot.17.09.01.SPA.pkg
/flash/ir1101-rpboot.17.09.01.SPA.pkg
```

This operation may require a reload of the system. Do you want to proceed? [y/n]  ${\bf y}$ 

```
--- Starting Activate ---
```

Performing Activate on all members [1] Activate package(s) on R0 [1] Finished Activate on R0 Checking status of Activate on [R0] Activate: Passed on [R0] Finished Activate SUCCESS: install activate Tue May 31 01:41:03 UTC 2022 Router# May 31 01:41:08.684: %PMAN-5-EXITACTION: R0/0: pvp: Process manager is exiting: reload action requested watchdog: watchdog0: watchdog did not stop! reboot: Restarting system System Bootstrap, Version 3.3(REL), RELEASE SOFTWARE Copyright (c) 1994-2021 by cisco Systems, Inc. IR1101-K9 platform with 4169728 Kbytes of main memory MCU Version - Bootloader: 4, App: 6 MCU is in application mode. . . . . . . . . Loading: bootflash:packages.conf \*\*\*\*\*\*\*\*\* \*\*\*\*\*\*\*\*\* Press RETURN to get started! Router# show install summary [ R0 ] Installed Package(s) Information: State (St): I - Inactive, U - Activated & Uncommitted, C - Activated & Committed, D - Deactivated & Uncommitted \_\_\_\_\_ \_\_\_\_\_ Type St Filename/Version \_\_\_\_\_ \_\_\_\_\_ IMG U 17.09.01.0.1

Auto abort timer: inactive

#### **Install Commit**

```
Router#install commit
install_commit: START Tue May 31 01:47:56 UTC 2022
--- Starting Commit ---
Performing Commit on all members
[1] Commit packages(s) on R0
[1] Finished Commit packages(s) on R0
Checking status of Commit on [R0]
Commit: Passed on [R0]
Finished Commit operation
SUCCESS: install_commit Tue May 31 01:48:04 UTC 2022
Router# show install summary
```

# **Showing the Installed Packages**

```
Router# show install package flash:ir1101-universalk9.17.09.01.SPA.bin
  Package: ir1101-universalk9.17.09.01.SPA.bin
   Size: 674114352
   Timestamp:
  Canonical path: /flash1/ir1101-universalk9.17.09.01.SPA.bin
   Raw disk-file SHA1sum:
     e54ba5a59824156af7515eaf4367ebe51b920316
                 1148 bytes
 Header size:
  Package type: 30000
  Package flags: 0
 Header version: 3
  Internal package information:
   Name: rp super
   BuildTime: 2022-04-27 00.47
   ReleaseDate: 2022-04-27 07.05
   BootArchitecture: arm64
   RouteProcessor: IR1101
   Platform: IR1101
   User: mcpre
   PackageName: universalk9
   Build: 17.09.01
   CardTypes:
  Package is bootable from media and tftp.
  Package contents:
  Package: ir1101-mono-universalk9 iot.17.09.01.SPA.pkg
    Size: 673776700
   Timestamp:
   Raw disk-file SHA1sum:
    Header size:
                    1084 bytes
                    30000
   Package type:
    Package flags: 0
   Header version: 3
    Internal package information:
     Name: mono
     BuildTime: 2022-04-27 00.47
     ReleaseDate: 2022-04-27 07.05
     BootArchitecture: arm64
     RouteProcessor: IR1101
     Platform: IR1101
     User: mcpre
     PackageName: mono-universalk9 iot
     Build: 17.09.01
```

CardTypes:

Package is bootable from media and tftp. Package contents:

You can determine which package is active using the show install active command.

```
Router#show install active
[ R0 ] Active Package(s) Information:
State (St): I - Inactive, U - Activated & Uncommitted,
C - Activated & Committed, D - Deactivated & Uncommitted
Type St Filename/Version
IMG C 17.09.01.0.1193
Auto abort timer: inactive
```

## **Showing Committed and Uncommitted Packages**

These two show commands provide information on which packages are committed and uncommitted.

```
Router# show install committed
[ R0 ] Committed Package(s) Information:
State (St): I - Inactive, U - Activated & Uncommitted,
        C - Activated & Committed, D - Deactivated & Uncommitted
_____
Type St Filename/Version
IMG C 17.09.01.0.1
_____
                        _____
Auto abort timer: inactive
Router#show install uncommitted
[ R0 ] Uncommitted Package(s) Information:
State (St): I - Inactive, U - Activated & Uncommitted,
        C - Activated & Committed, D - Deactivated & Uncommitted
_____
Type St Filename/Version
No Uncommitted Packages
```

## **Removing Inactive Packages**

This command will remove unused installation files (.conf/.pkg/.bin) from installation media.

```
Note
```

This command is used to clean up the boot directory of unused installation files. This will not remove the bootable image.

```
Router#install remove inactive
install_remove: START Tue May 31 01:49:10 UTC 2022
install_remove: Removing IMG
Cleaning up unnecessary package files
No path specified, will use booted path /bootflash/packages.conf
```

```
Cleaning /flash
  Scanning boot directory for packages ... done.
  Preparing packages list to delete ...
    [R0]: /flash/packages.conf File is in use, will not delete.
    [R0]: /flash/ir1101-mono-universalk9 iot.17.09.01.SPA.pkg File is in use, will not
delete.
    [R0]: /flash/ir1101-universalk9.17.09.01.SPA.conf File is in use, will not delete.
    [R0]: /flash/ir1101-rpboot.17.09.01.SPA.pkg File is in use, will not delete.
The following files will be deleted:
    [R0]: /flash/ir1101-universalk9.17.09.01.SPA.bin
    [R0]: /flash/ir1101-mono-universalk9 iot.SSA.pkg
    [R0]: /flash/ir1101-universalk9.SSA.conf
    [R0]: /flash/ir1101-rpboot.SSA.pkg
Do you want to remove the above files? [y/n]y
Deleting file /flash/ir1101-universalk9.17.09.01.SPA.bin ... done.
Deleting file /flash/ir1101-mono-universalk9 iot.SSA.pkg ... done.
Deleting file /flash/ir1101-universalk9.SSA.conf ... done.
Deleting file /flash/ir1101-rpboot.SSA.pkg ... done.
Deleting /bootflash/.images/17.09.01.0.1.1651045630 ... done.
SUCCESS: Files deleted.
--- Starting Post Remove Cleanup ---
Performing REMOVE POSTCHECK on all members
Finished Post Remove Cleanup
SUCCESS: install_remove Tue May 31 01:49:14 UTC 2022
Router#show install inactive
[ R0 ] Inactive Package(s) Information:
State (St): I - Inactive, U - Activated & Uncommitted,
           C - Activated & Committed, D - Deactivated & Uncommitted
          _____
Type St Filename/Version
No Inactive Packages
```

# Troubleshooting Software Installation Using install Commands

Problem Troubleshooting the software installation

**Solution** Use the following show commands to view installation summary, logs, and software versions.

- show install summary
- show install log
- show version
- show version running

**Problem** Other installation issues

Solution Use the following commands to resolve installation issue:

dir <install directory>

- more location:packages.conf
- **show tech-support install**: this command automatically runs the **show** commands that display information specific to installation.
- request platform software trace archive target bootflash *<location>*: this command archives all the trace logs relevant to all the processes running on the system since the last reload, and saves this information in the specified location.